## $11111111$ CISCO.

# Cisco Modeling Labs 1.6 Release Notes

**First Published:** June 12, 2020 **Last Updated:** June 12, 2020

**Cisco Systems, Inc.** www.cisco.com

THE SPECIFICATIONS AND INFORMATION REGARDING THE PRODUCTS IN THIS MANUAL ARE SUBJECT TO CHANGE WITHOUT NOTICE. ALL STATEMENTS, INFORMATION, AND RECOMMENDATIONS IN THIS MANUAL ARE BELIEVED TO BE ACCURATE BUT ARE PRESENTED WITHOUT WARRANTY OF ANY KIND, EXPRESS OR IMPLIED. USERS MUST TAKE FULL RESPONSIBILITY FOR THEIR APPLICATION OF ANY PRODUCTS.

THE SOFTWARE LICENSE AND LIMITED WARRANTY FOR THE ACCOMPANYING PRODUCT ARE SET FORTH IN THE INFORMATION PACKET THAT SHIPPED WITH THE PRODUCT AND ARE INCORPORATED HEREIN BY THIS REFERENCE. IF YOU ARE UNABLE TO LOCATE THE SOFTWARE LICENSE OR LIMITED WARRANTY, CONTACT YOUR CISCO REPRESENTATIVE FOR A COPY.

The Cisco implementation of TCP header compression is an adaptation of a program developed by the University of California, Berkeley (UCB) as part of UCB's public domain version of the UNIX operating system. All rights reserved. Copyright © 1981, Regents of the University of California.

NOTWITHSTANDING ANY OTHER WARRANTY HEREIN, ALL DOCUMENT FILES AND SOFTWARE OF THESE SUPPLIERS ARE PROVIDED "AS IS" WITH ALL FAULTS. CISCO AND THE ABOVE-NAMED SUPPLIERS DISCLAIM ALL WARRANTIES, EXPRESSED OR IMPLIED, INCLUDING, WITHOUT LIMITATION, THOSE OF MERCHANTABILITY, FITNESS FOR A PARTICULAR PURPOSE AND NONINFRINGEMENT OR ARISING FROM A COURSE OF DEALING, USAGE, OR TRADE PRACTICE.

IN NO EVENT SHALL CISCO OR ITS SUPPLIERS BE LIABLE FOR ANY INDIRECT, SPECIAL, CONSEQUENTIAL, OR INCIDENTAL DAMAGES, INCLUDING, WITHOUT LIMITATION, LOST PROFITS OR LOSS OR DAMAGE TO DATA ARISING OUT OF THE USE OR INABILITY TO USE THIS MANUAL, EVEN IF CISCO OR ITS SUPPLIERS HAVE BEEN ADVISED OF THE POSSIBILITY OF SUCH DAMAGES.

Any Internet Protocol (IP) addresses and phone numbers used in this document are not intended to be actual addresses and phone numbers. Any examples, command display output, network topology diagrams, and other figures included in the document are shown for illustrative purposes only. Any use of actual IP addresses or phone numbers in illustrative content is unintentional and coincidental.

All printed copies and duplicate soft copies are considered un-Controlled copies and the original on-line version should be referred to for latest version.

Cisco has more than 200 offices worldwide. Addresses, phone numbers, and fax numbers are listed on the Cisco website at www.cisco.com/go/offices.

Cisco and the Cisco logo are trademarks or registered trademarks of Cisco and/or its affiliates in the U.S. and other countries. To view a list of Cisco trademarks, go to this URL: www.cisco.com/go/trademarks. Third-party trademarks mentioned are the property of their respective owners. The use of the word partner does not imply a partnership relationship between Cisco and any other company. (1110R)

© 2020 Cisco Systems, Inc. All rights reserved.

## Contents

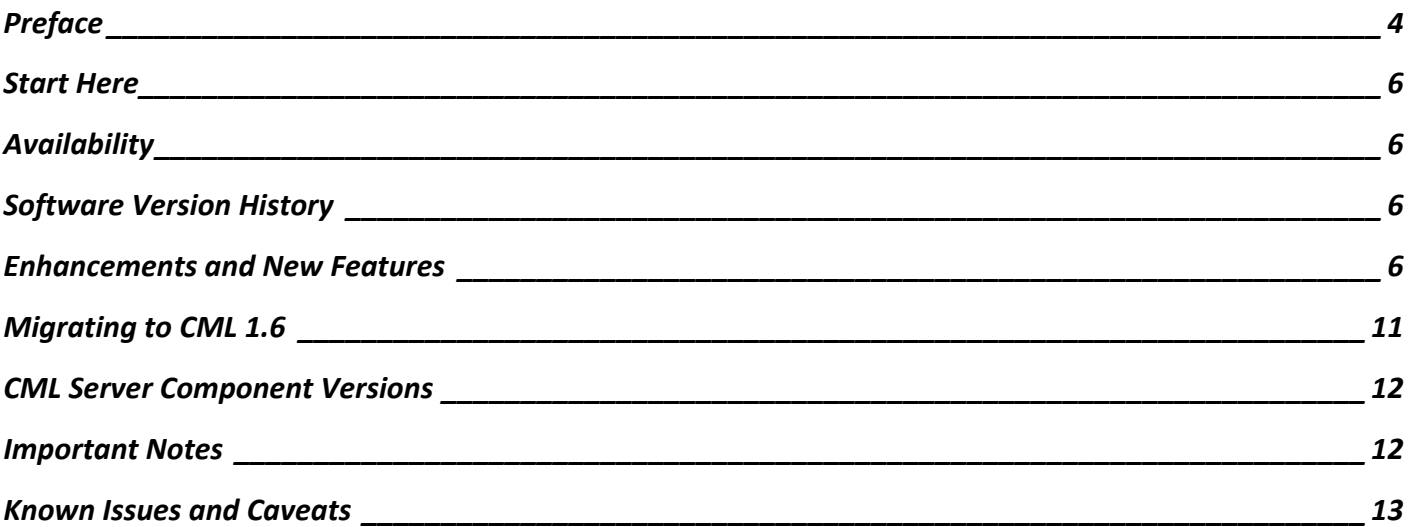

## Preface

## Documentation Conventions

This document uses the following conventions.

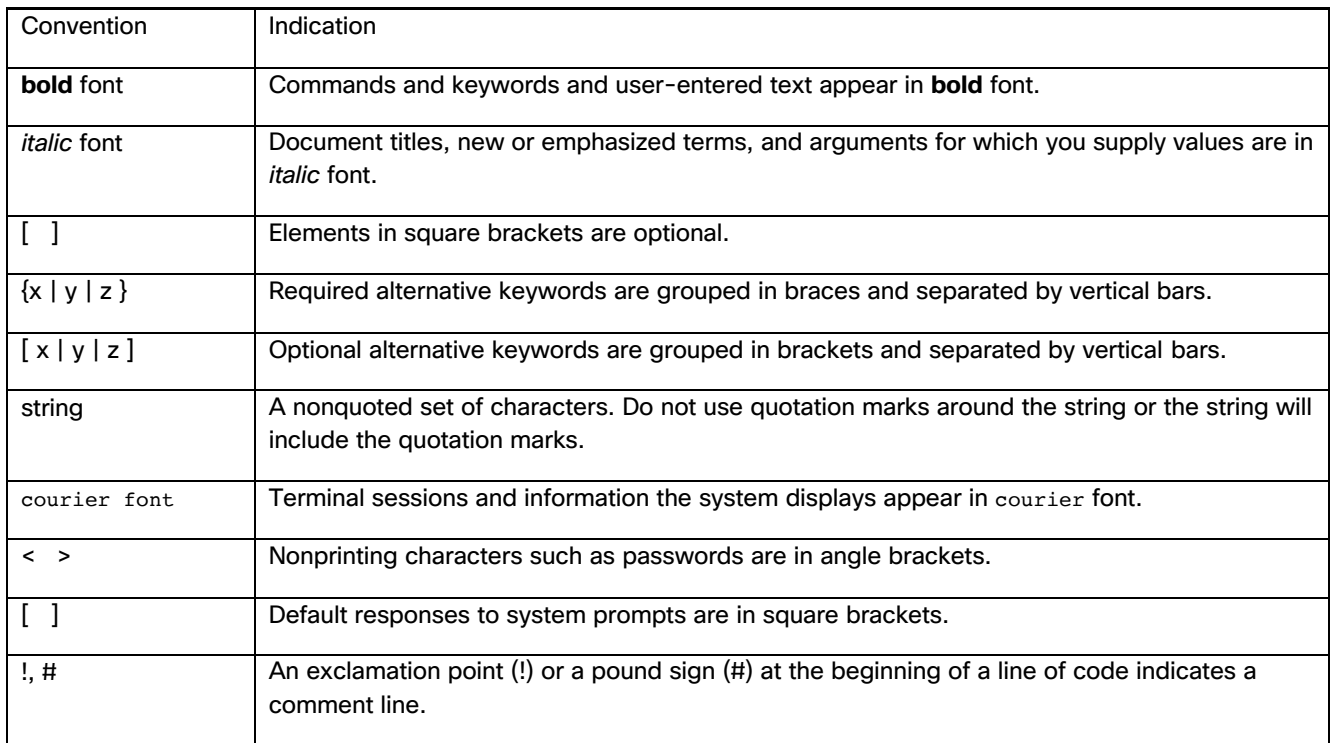

**Note:** Means *reader take note*. Notes contain helpful suggestions or references to material not covered in the manual.

**Caution: Means** *reader be careful.* **In this situation, you might perform an action that could result in equipment damage or loss of data.**

#### **Warning:**

#### **IMPORTANT SAFETY INSTRUCTIONS**

**Means danger. You are in a situation that could cause bodily injury. Before you work on any equipment, be aware of the hazards involved with electrical circuitry and be familiar with standard practices for preventing accidents. Use the statement number provided at the end of each warning to locate its translation in the translated safety warnings that accompanied this device.**

#### **SAVE THESE INSTRUCTIONS**

Regulatory: **Provided for additional information and to comply with regulatory and customer requirements.** 

#### **Preface**

#### Obtaining Documentation and Submitting a Service Request

For information on obtaining documentation, using the Cisco Bug Search Tool (BST), submitting a service request, and gathering additional information, see *What's New in Cisco Product Documentation*.

To receive new and revised Cisco technical content directly to your desktop, you can subscribe to the What's New in Cisco Product Documentation RSS feed. The RSS feeds are a free service.

## Start Here

The CML 1.6 release is an incremental update to CML 1.5, including bug fixes, updated reference platforms, and some enhancements since the CML 1.5.145 release. The major additions to this release are support for IPv6 on the primary and shared networks, and the availability of a set of additional shared networks. Unlike in the 1.5 release, the changes introduced in CML 1.6 have not affected the configuration and installation process in significant ways.

#### **NOTE**

**■** If deploying on a Cisco UCS C220M4 with Cisco 12G SAS Modular RAID Controller you must enable RAMdisk using the UWM System Configuration pages in order to support IOS XRv images.

## Availability

Installation images for VMware Workstation, Workstation Player, Fusion Pro, ESXi and bare metal systems (ISO) are available now.

## Software Version History

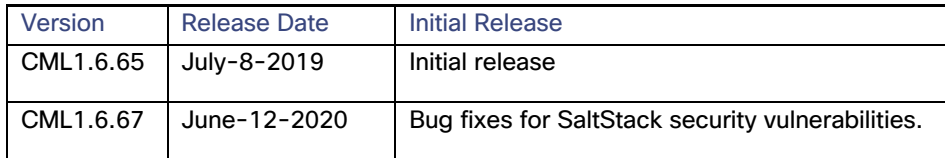

## Enhancements and New Features

#### IPv6 access on the primary network

With the 1.6 release, both automatic and static optional configuration of an IPv6 address is available on the primary (management) network used to access the CML deployment. Either at install time, in the startup configuration, or postdeployment, using the virl\_setup tool, the primary network's addressing can be adjusted. All required CML services are available via both IPv4 and IPv6. Static IP configuration of cluster compute nodes is available in the UWM System Configuration, or in the virl\_setup tool. Automatic configuration on the primary network can be switched from SLAAC to DHCPv6, if required in a particular deployment environment.

#### Additional shared networks

Up to six shared networks are made available in the UWM System configuration, in addition to the original pair of shared networks, named 'flat' and 'flat1'. These new networks are named composed of a fixed prefix 'shared-', and a configurable suffix; the expectation is to use this suffix to distinguish these new networks by their purpose, or equipment connected through them.

Like with the original two shared networks, a physical interface of the main CML (controller) host may be selected to provide a connection of this network with the outside lab environment. This is optional, hence no additional interfaces are required on the host in order to install and use CML 1.6. Without an external interface, the shared networks are available to bridge together nodes from different simulations running in the same deployment.

Both an IPv4 and an IPv6 subnet may be configured on any of the eight shared networks. The original two shared networks must have an IPv4 subnet configured for compatibility reasons. The new shared networks require at least one subnet to be configured.

The IPv6 subnet for a shared network is fixed with a /64 prefix. The simulation nodes shall receive their IPv6 addresses via SLAAC, provided by the built-in facility. Thus, the IPv6 address of each host is computed from their interface MAC address, which can be controlled using the 'static\_mac' extension. This extension can be set of a node to control the management interface addressing, or on the L2 FLAT element connected to a data interface used for this shared network.

For Cisco router nodes that don't support SLAAC, notably IOS XRv, the initial configuration may contain a '(no )ipv6 address' line in the initial configuration. The correct IPv6 address will be injected into that line when the node is starting, using the same mechanism employed for IPv4 addresses on nodes that don't support DHCP.

In case the nodes in the shared network are supposed to communicate IPv6 traffic through to other networks in the outside lab environment, a suitable router is expected to be configured in the outside lab. That router should be advertising the same IPv6 prefix to avoid misconfiguration.

#### Controlling reported host URLs and IP addresses (in a cluster)

The location of the CML host used by individual users may vary in particular scenarios, such as if a NAT is employed between the users and the deployed lab, or if the CML services are being accessed over a shared network and an OpenVPN connection. The CML services do not make assumptions over the presence and validity of a DNS system in the lab where it is deployed either - no reverse lookups are used to determine a public hostname for any CML host, be it the controller or compute hosts in a cluster.

A configuration option named 'virl\_local\_ip' was used in these situations to inform the CML services what hostname or IP to use to refer to itself. No equivalent option existed for compute hosts in a cluster; this resulted in the reported links for serial consoles of nodes deployed to computes using the primary interface IP address of that compute host, which is usually incorrect in such scenarios.

The generated links in both UWM and the desktop UI now consistently reuse the same host that the client is using, be it a hostname or IP address. Thus, for single-host deployments, and the controller node in a cluster, there is no need to configure virl\_local\_ip or anything else in this respect, anymore.

In a cluster deployment, in cases where the primary network address of the compute is not to be used, a different configuration can be applied. Log into the CML controller node, and issue a command such as sudo crudini --set /etc/virl/virl-core.ini cluster resolve compute1 "public-hostname-or-ip". For controller that has the set hostname 'X', use the 'resolve\_X' to force the value regardless of what the user configured; this is not required, and may be counterproductive though. After the configurations are present for all hosts, use sudo systemctl restart virl-std virl-uwm to apply the changes.

#### Improved control over generated MAC addresses

The MAC addresses of simulation nodes' interfaces are assigned by one of three mechanisms: 1. static\_mac - for management interfaces, and interfaces connected to L2 FLAT or L3 SNAT simulation elements; 2. management addresses are generated using a pattern consisting of a constant prefix, and a unique simulation and node number; and 3; all other interfaces use a random MAC address with a constant prefix like 'fa:16:3e'.

In cases where shared networks are inter-connected between multiple CML or OpenStack deployments, the same address might be assigned to two nodes. The UWM system configuration can now be used to control and avoid clashes by picking a different prefix for addresses generated by the second and third mechanism.

#### Baremetal installations use hardware enablement kernels

The ISO installer contains a newer Linux kernel release, which is run by default on all new deployments. This kernel should allow for certain newer hardware components to be recognized properly when installed on a physical computer. The older kernel can still be selected when booting the server from the bootloader menus.

Due to performance issues with some newer kernels available by default to the Ubuntu 16.04 (Xenial) system, the new kernel is installed from a Ubuntu 18.04 (Bionic) repository. Only the kernel packages shall be installed from this repository, all other packages are disabled from being considered for installation.

The ISO installer still does not support installations in UEFI mode; servers should be configured to Legacy (BIOS) mode before installation, as described in installation instructions.

#### Bug fixes and minor enhancements in 1.6.65

- Autonetkit/Live visualization
	- **—** VIRLDEV-4878 IOSvL2 configuration for the cisco/cisco account consistent with IOSv
	- **—** VIRLDEV-4738 Custom configuration for router loopback 0 interface missing from generated configuration
	- **—** VIRLDEV-6561 Live vis services failed to communicate after port changes
	- **—** VIRLDEV-6165 Live vis path traces from LXC nodes were failing due to incorrect MTU settings in the LXC
	- **—** VIRLDEV-4922 Collect log action fails for NX-OSv
	- **—** VIRLDEV-6357 Connecting to management IP of server and LXC nodes failed
- CML Client
	- **—** VIRLDEV-6375 Upgrade the bundled java versions
	- **—** VIRLDEV-6242 Offer current shared networks for L2 FLAT host network setting
	- **—** VIRLDEV-6198 Allow setting backend service URL using an IPv6 address
	- **—** VIRLDEV-6022 Remember size of the extension edit window
	- **—** VIRLDEV-6599 Remove dependency on potentially vulnerable package
	- **—** VIRLDEV-6707 Sign the Mac OS X GUI application with an official Cisco key
- UWM
	- **—** VIRLDEV-5570 Remember previous values for some system configuration values for proper cleanup
	- **—** VIRLDEV-5571 Fix order of system configuration actions when multiple system configuration values are changed
	- **—** VIRLDEV-6361 Background tasks may leak memory and stop updating external state
	- **—** VIRLDEV-5851 Cluster health was green when active computes were missing
	- **—** VIRLDEV-6180 Do not report license failure before activation
	- **—** VIRLDEV-6240 Ensure each compute host is used in cluster system operation check

- **—** VIRLDEV-6246 Add support for Git operations via REST API
- **—** VIRLDEV-6133 Multiple user creation does not work as expected
- **—** VIRLDEV-6307 Support git source for browser-based editing of a .virl file
- **—** VIRLDEV-6348 Fix preview of .virl file synced from the browser-based editor
- **—** VIRLDEV-6451 Fix API wrongly returning 401 unauthorized instead of 403 forbidden if resource operation is prohibited by System configuration controls
- **—** VIRLDEV-5488 SSH console can be higher than browser window, failing to display most recent lines
- **—** VIRLDEV-6523 Volumes cannot be created
- **—** VIRLDEV-6241 System operation check fails in maintenance mode
- **—** VIRLDEV-6164 OpenVPN configuration file is being cached by browsers unchanged even when modified during system configuration
- **—** VIRLDEV-6008 Restrict access to VM Control pages to uwmadmin based on system configuration.
- CML Core
	- **—** VIRLDEV-6079 allow up to 128 data interfaces in a node subtype. Note that large numbers of interfaces on a node may slow down its deployment and teardown, in addition to potential increased resource requirements by the node itself. All data interfaces from first up to the highest interface present on a node in the topology file must be simulated.
	- **—** VIRLDEV-6072 Interface count for IOS XRv 9000 was lowered to 8 data interfaces. This matches official documentation of the current IOS XRv 9000 images. Future releases of IOS XRv 9000 may increase the number of available interfaces
	- **—** VIRLDEV-6073 Interface count for NX-OSv 9000 was increased to 64 data interfaces, and its hw\_bios switched to OVMF.fd.
	- **—** Note that operating a NX-OSv 9000 node with more interfaces places increased demands on memory for the node, meaning that a different flavor may be required for such nodes. See also known issue VIRLDEV-6416.
	- **—** VIRLDEV-4947 Allow node to set its serial and machine UUID. Due to infrastructure constraints, only one node with a given UUID may be placed in the CML system at a time.
	- **—** VIRLDEV-6555 Change method of connecting static serial ports with node serial consoles directly
	- **—** VIRLDEV-6528 Allow nodes to specify common names for dummy interface networks. A node extension allows connecting special interfaces between management and data interfaces
	- **—** VIRLDEV-6258 Initial confuguration management/shared/snat IP address injection shall not rewrite 'ip address dhcp'
	- **—** VIRLDEV-6061 Traffic capture does not start for node in a site element
	- **—** VIRLDEV-6095 Docker node in a site, or with non-standard name does not start
	- **—** VIRLDEV-6169 Fix apparent overlap in TCP port ranges
	- **—** VIRLDEV-6105 Live capture does not report port clashes

- **—** VIRLDEV-6817 Increased memory limit in lxc-sshd (and derived subtypes including management LXC) to 32 MB to avoid shutoffs due to limit being reached
- **—** VIRLDEV-6888 HWE kernel dropped overlayfs alias for overlay filesystem
- Infrastructure
	- **—** VIRLDEV-5457 Disabled screensaver on baremetal console
	- **—** VIRLDEV-6079 Support PCI multifunction for interfaces. An image property can control how interface hardware is simulated; may be useful if more than 28 interfaces are simulated on a node
	- **—** VIRLDEV-6098 Nodes are not proportionately distributed across cluster. The main weight is now placed on the number of unoccupied CPUs on a host
	- **—** VIRLDEV-6102 OpenStack and other infrastructure services only listen on internal interfaces
	- **—** VIRLDEV-6116 qemu was generating large amounts of messages in individual VM logs (IOSv nodes) wrt register access
	- **—** VIRLDEV-6100 add generated password protection to redis service
	- **—** VIRLDEV-6254 randomize keystone service token
	- **—** VIRLDEV-6159 generate new OpenVPN keys whenever OpenVPN is re-enabled
	- **—** VIRLDEV-6267 propagate built bridge module to computes
	- **—** VIRLDEV-6201 Switch to docker community edition; update coreos image
	- **—** VIRLDEV-6224 Compute minion validates MTU on cluster network on startup
	- **—** VIRLDEV-6343 Do not run Apache on compute hosts
	- **—** VIRLDEV-6338 Increase timeout of libvirtd waiting on kvm to avoid nodes going into error state on smaller hosts
	- **—** VIRLDEV-6312 Upgrade from obsolete and vulnerable pycrypto to pycryptodome
	- **—** VIRLDEV-6313 Upgrade from theoretically vulnerable paramiko versions
	- **—** VIRLDEV-6231 Change login message of disabled computes
	- **—** VIRLDEV-6187 Allow changing cluster subnet on non-cluster deployment
	- **—** VIRLDEV-6543 Disabling cluster in virl\_setup does not work as expected
	- **—** VIRLDEV-6317 Kernel bridge module must be compiled with 'retpoline'-supporting gcc on latest kernels
	- **—** VIRLDEV-6342 Make system services wait for interfaces they depend on
	- **—** VIRLDEV-6745 Allow VM metadata to be downloaded using neutron metadata service

#### Bug fixes and minor enhancements in 1.6.67

- Infrastructure
	- **—** VIRLDEV-7395 Fix ARP neighbor table overflow

Migrating to CML 1.6

- **—** VIRLDEV-7409 Set default value for 'licence\_renew\_interval'
- **—** VIRLDEV-7411 Update OpenStack patches to match the latest OpenStack modules
- **—** VIRLDEV-7421 Upgrade salt version to 3000.x
- **—** Increase limit for virtlogd
- **—** Flush keystone token table periodically
- **—** Pin Werkzeug to version below 1.0.0

#### Security vulnerabilities in Salt

All CML releases older than 1.6.67 are using a version of salt, 2017.7.2, that has known security vulnerabilities, CVE-2020-11651 and CVE-2020-11652. See the Cisco Security Advisory cisco-sa-salt-2vx545AG for more information about the vulnerabilities and whether your CML instance may have been running a vulnerable service.

CML 1.6.67 fixes the problem by using a newer version of salt, 3000.3, which contains fixes for CVE-2020-11651 and CVE-2020-11652.

## Migrating to CML 1.6

#### Performing a New Installation

You must perform a full reinstallation to migrate to CML 1.6. Please use the updated CML 1.6 installation guides posted at https://www.cisco.com/c/en/us/support/cloud-systems-management/modeling-labs/products-installation-guideslist.html. Select the instructions on that site appropriate for your selected installation option.

#### Upgrade CML Client

You should update CML Client to the most recent 1.6.0 build. Older releases should still work since there were no changes in the file format or APIs from CML 1.2 or 1.3. However, running the latest version is generally recommended.

To download the new CML Client:

- **1.** Open a web browser and navigate to the CML host or virtual machine's IP address.
- **2.** Login to the User Workspace Management (UWM).
- **3.** Select **CML Server** from the menu that appears on the left.
- **4.** Select the **Download** sub-menu.
- **5.** Select **CML Client** from the list of options.
- **6.** From the list of files presented, download the CML Client appropriate to your local platform (setup EXE for Windows, DMG for OS X, or zip file for Linux).
- **7.** Install CML Client.

Once you have installed CML Client, you may want to update the node types shown in the Palette to match any changes on the CML server:

**1.** Launch CML Client

CML Server Component Versions

- **2.** Select **File > Preferences > Node Subtypes**.
- **3.** Click the **Fetch From Server** button.
- **4.** Click OK.

## CML Server Component Versions

This release contains the following component versions:

- **OpenStack Mitaka**
- CML\_CORE 0.10.37.35
- AutoNetkit 0.24.1/0.23.12
- Topology Visualization Engine 0.17.28
- Live Network Collection Engine 0.12.11
- CML Client 1.6.0-534

### Cisco Platform VMs

Baremetal ISO installers bundle fewer images, which may be added later through UWM.

- IOSv 15.7(3)M (New)
- IOSv L2 15.2.1 (06.2018) (New)
- IOS XRv 6.1.3 image
- ASAv 9.9.2 (New)
- CoreOS 1632.2.1 (New)
- Ubuntu 16.04.3 Cloud-init image

#### Linux Container Images

- Ubuntu 16.04 LXC
- iPerf 2.0.2 LXC
- Ostinato-drone 0.8 LXC

## Important Notes

## CML System Scaling

■ Do NOT oversubscribe hardware resources at multiple levels.

- **—** It is possible to oversubscribe CPU and memory resources at both the CML System Configuration level and at the VMware ESXi level.
- **—** By default, CML applies an oversubscription factor of 2.0 for memory resources and 3.0 for CPU resources.
- **—** The recommended configuration is to use dedicated resources for the CML VM at the ESXi layer and control the hardware oversubscription via the **UWM** > **CML Server** > **System Configuration** pages.
- **—** System performance should be closely monitored and the following caveats should be taken into account when running large topologies to this scale.
- The ability to run larger simulations, approaching the node limit or the total CPU and memory capacity of the system, is truly a factor of available resources (memory, CPU, i/o speed, networking configuration, etc.). In particular, node types that are *heavier* than IOSv might or might not work depending on available memory and CPU resources.
- Additional features (routing protocols, MPLS, ...) might impact the ability to reach the node limit by using more shared resources of the simulation environment.
- At this time, when launching large simulations, approaching the node limit or the system memory and CPU capacity, users must stagger the launch manually (see below for instructions on performing a staggered launch). Most of the Cisco node types place a higher load on the CPU just as the node boots up and loads its configuration. Cisco node types do not always react well to CPU starvation. The system generally functions properly with modest CPU oversubscription, but running simulations close to the total hardware capacity, especially with CPU oversubscription, and starting all of the nodes at once can lead to CPU starvation. A staggered launch will help to avoid this problem.

## Staggered Launch of a Topology Simulation

When launching a large topology simulation (i.e., a topology that approaches the limits of the CML installation's hardware), it is recommended to avoid booting up every node at once when the simulation first starts. Instead, stagger the launch so that only a subset of the nodes is booting up at once. In the current release, topologies are *not* automatically staggered during launch. To perform a staggered launch of a topology simulation, the topology must indicate which nodes to start when the simulation is first launched. The back end will start the simulation, but it will only boot those nodes. The remaining nodes will remain in off / ABSENT state until they are manually started.

In CML Client, set the *Exclude from Launch* setting on nodes that you do *not* want to boot when the simulation first starts. As a starting point, pick a number of nodes equal to the number of physical cores, N, on your system. Try setting the "exclude from launch" setting on all nodes except for that "initial set" of nodes. Note that CML Client supports bulk editing: select multiple nodes at once in the topology editor, click the Properties view, and then check the edit a value to apply or remove the setting to all selected nodes. Once the *Exclude from Launch* setting has been applied to all but N nodes of the topology, the topology is ready for a staggered launch.

Start the simulation. Wait for just the initial set of N nodes to boot up and settle down. The nodes should at least to go to ACTIVE – REACHABLE state, and it's probably best to leave them for a few minutes even after that to make sure that the configuration is loaded and the initial protocol processing is complete. In the running simulation view, select another batch of N nodes, right-click and select *Start Node*. Wait until that batch finishes booting up. Then start another batch of N nodes. Repeat until all of the nodes are booted up, running and ACTIVE – REACHABLE. Note that a REACHABLE state is only achieved if the initial or automatic configuration of a starting node achieves that the management IP address is present on the first interface of the node; initial configuration as generated by AutoNetkit is designed to accomplish this.

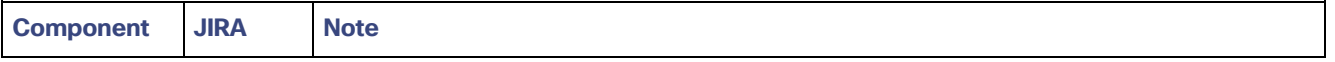

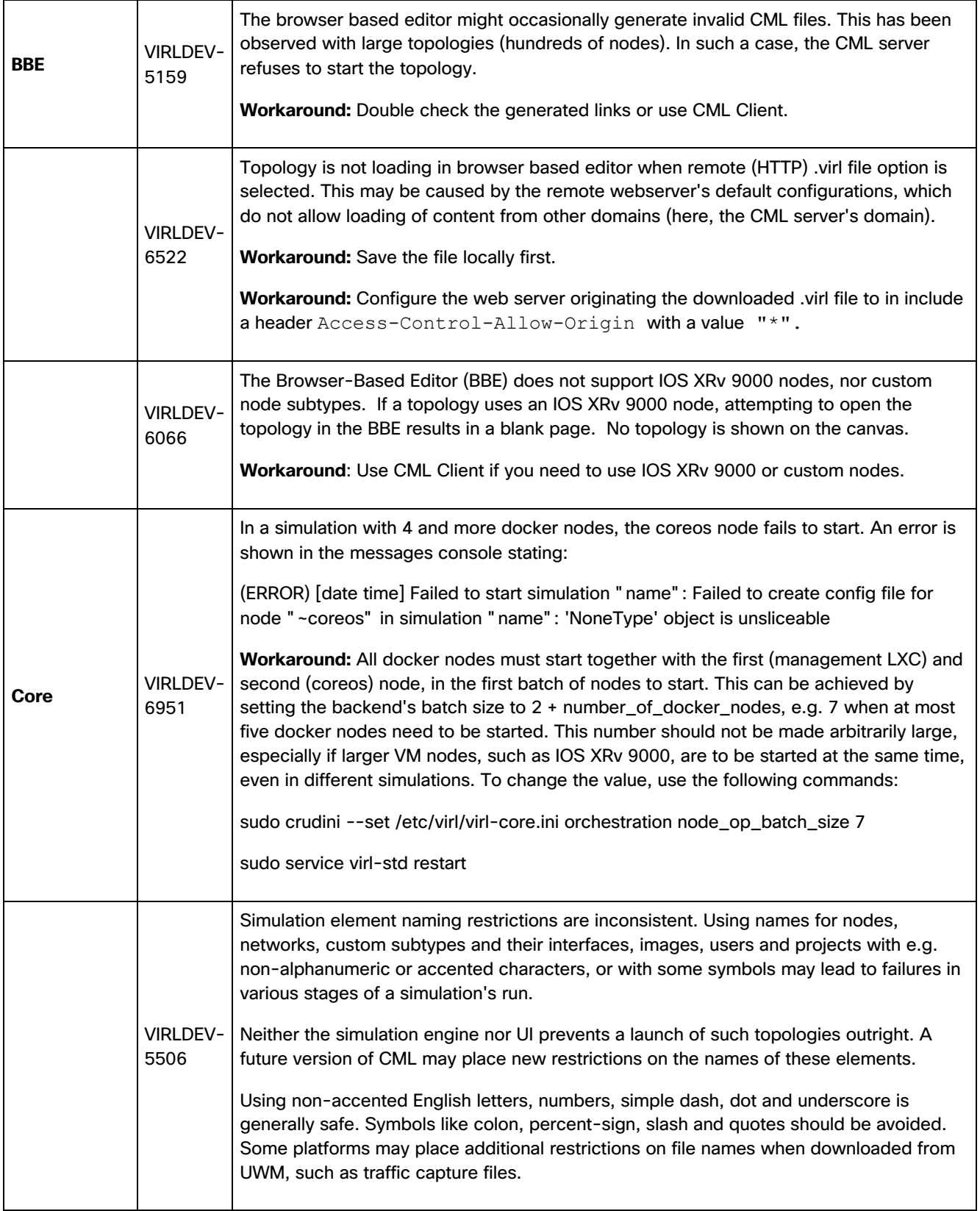

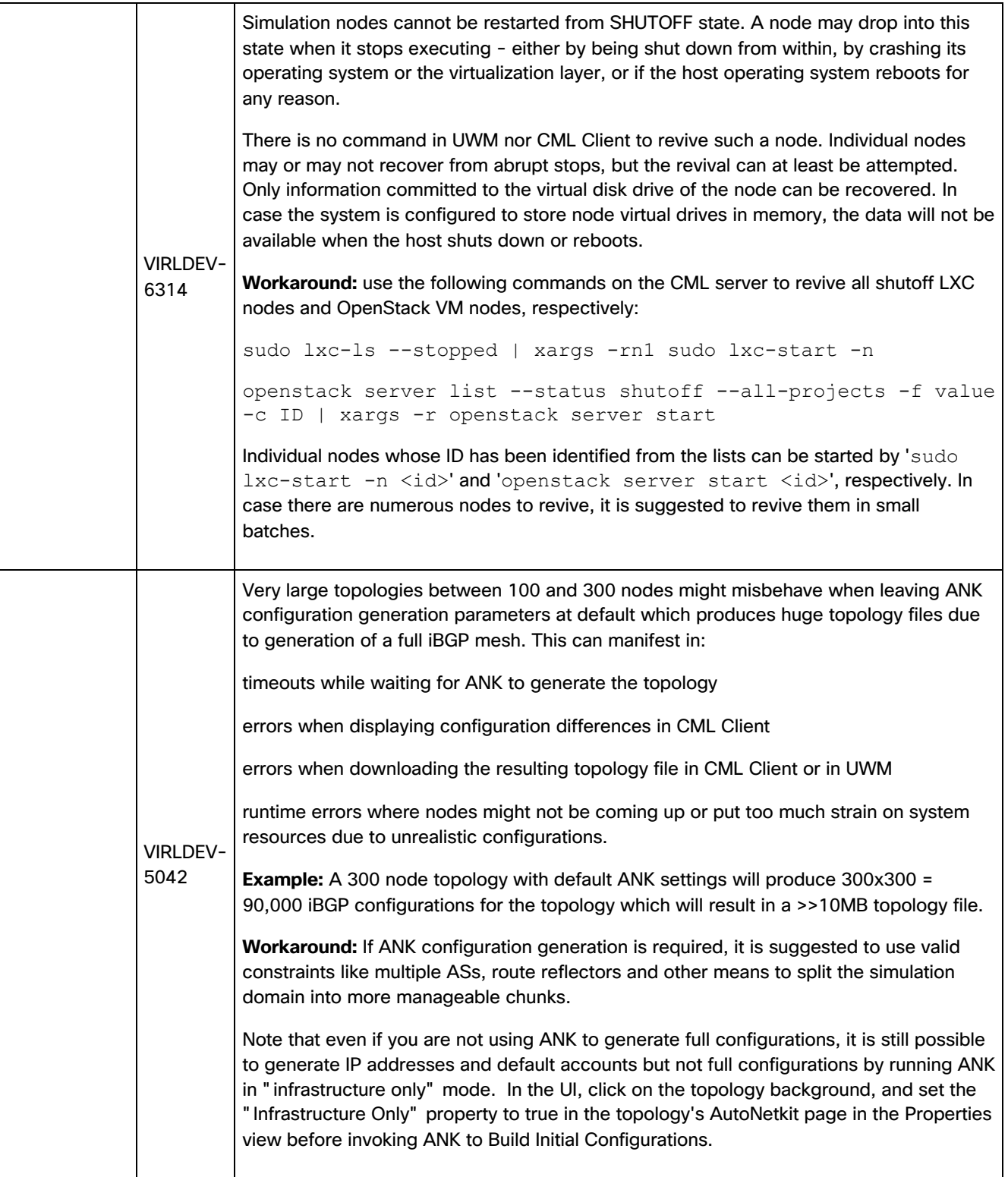

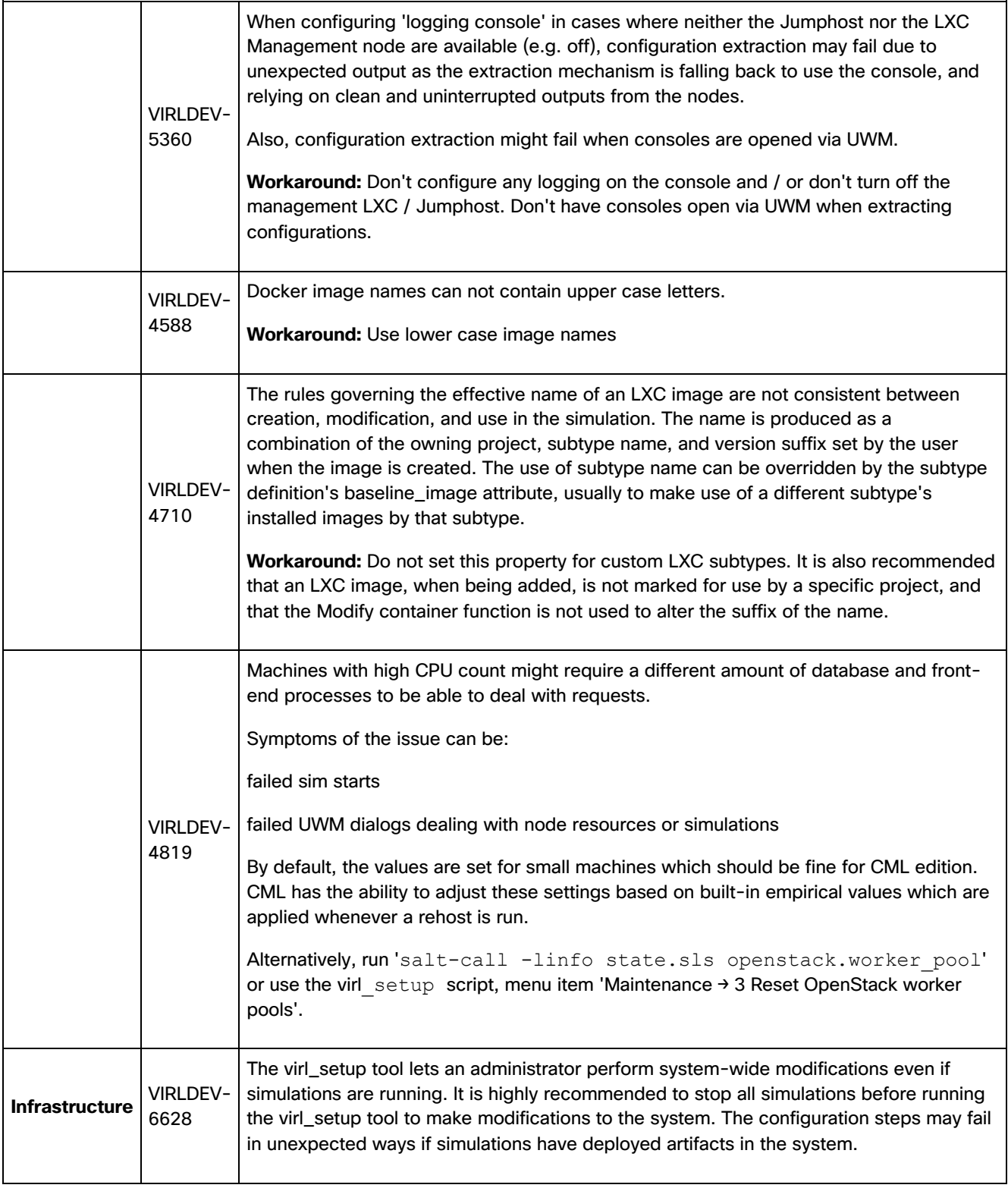

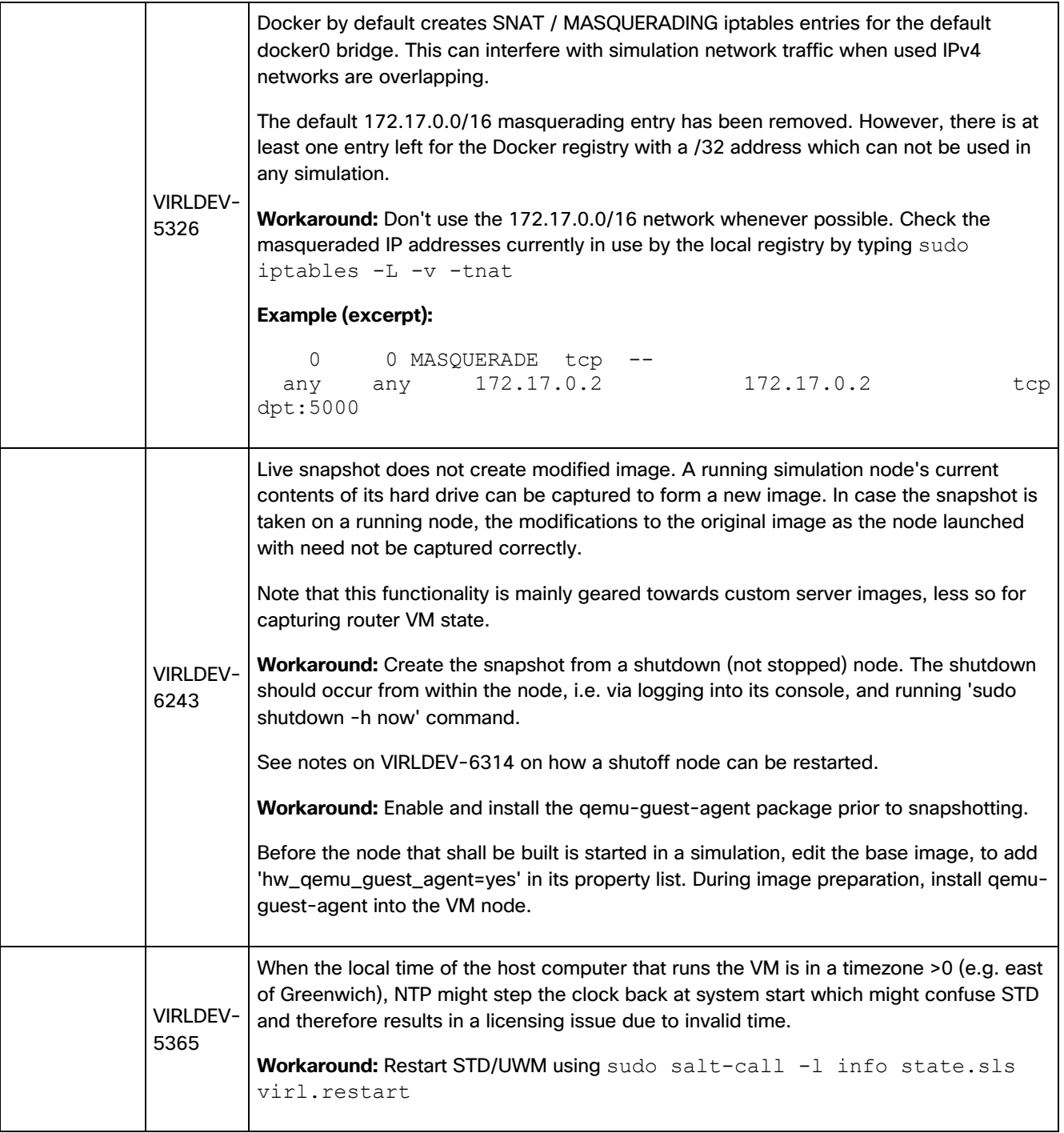

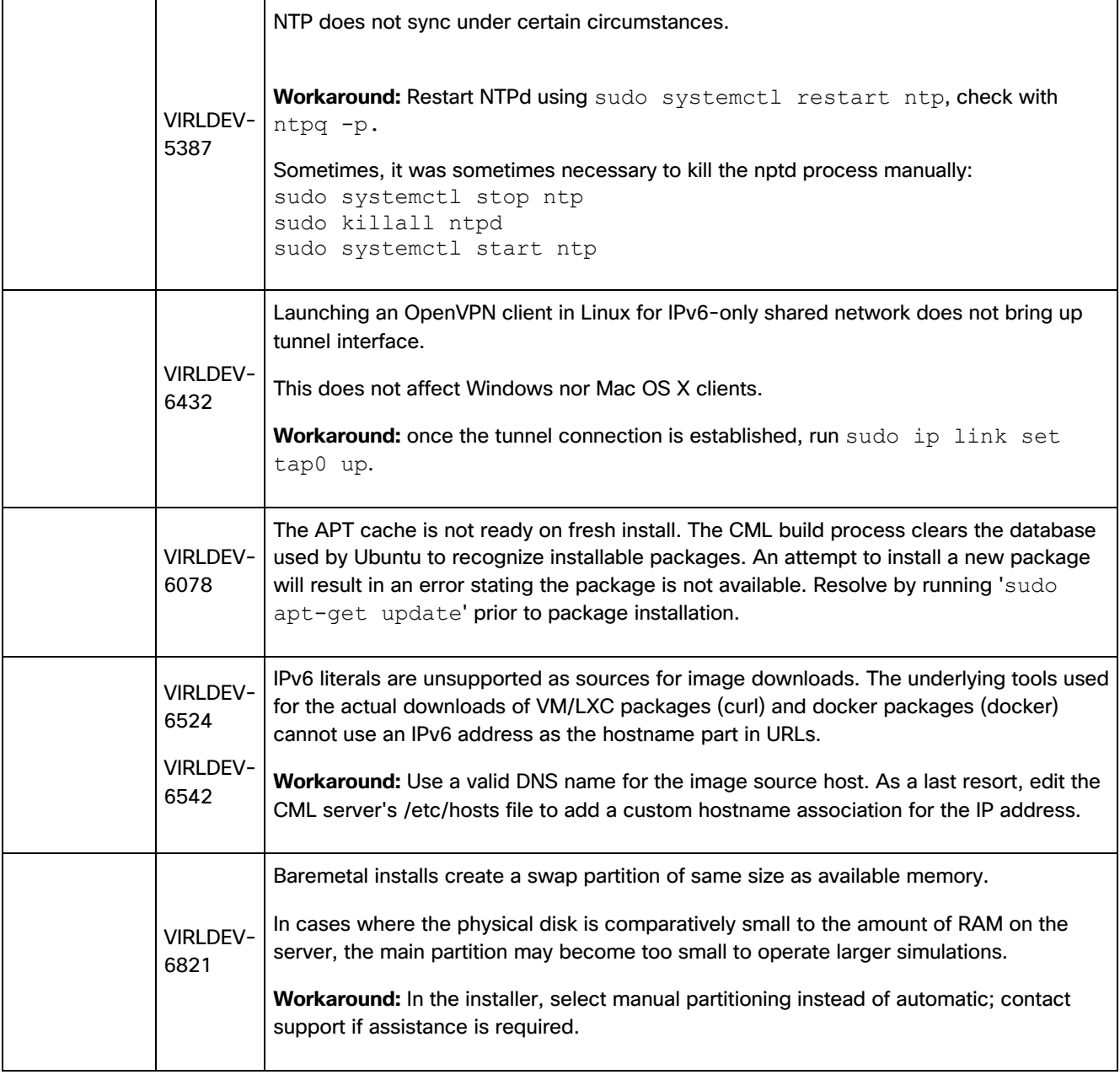

#### **Cisco Modeling Labs** 1.6 Release Notes

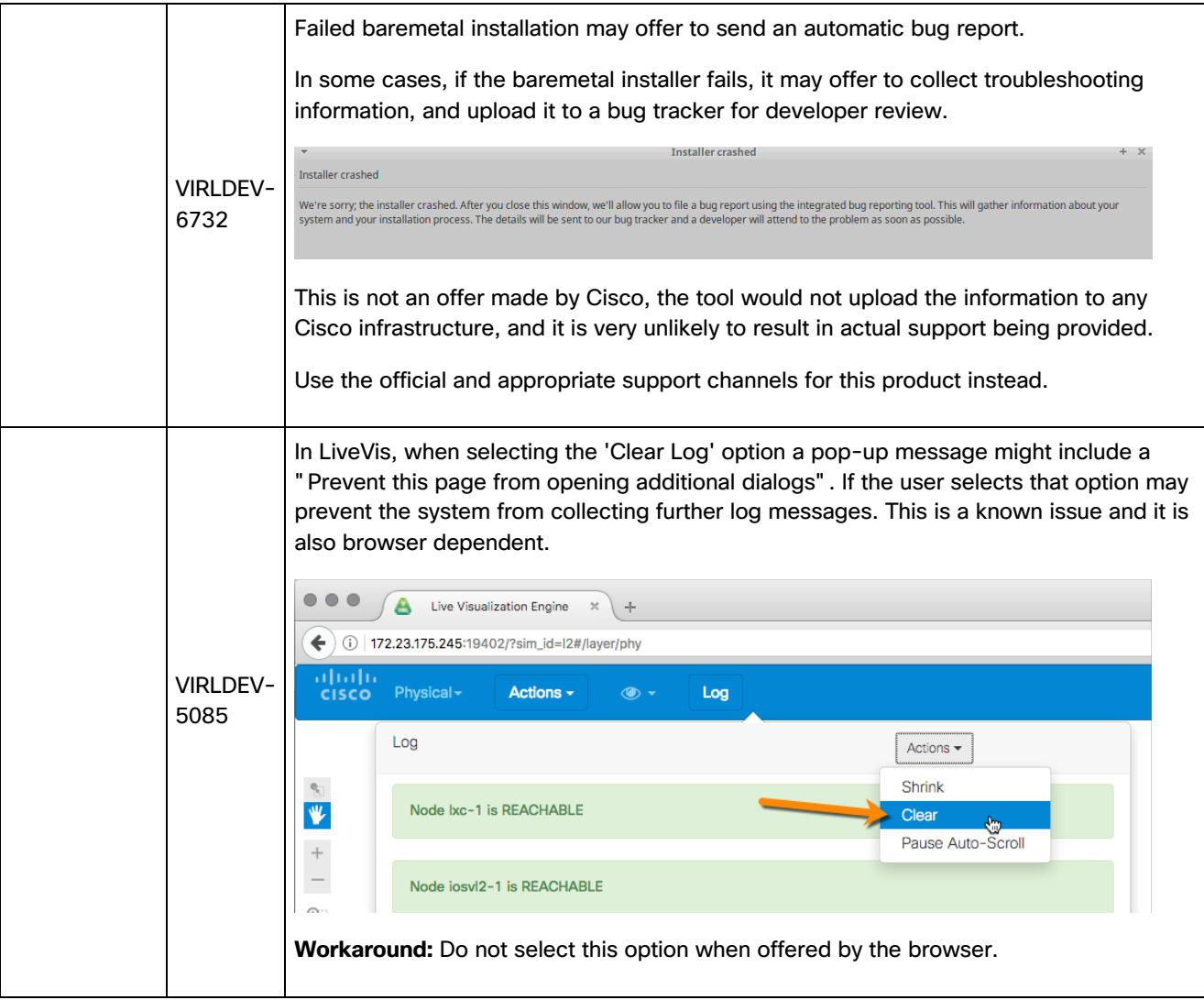

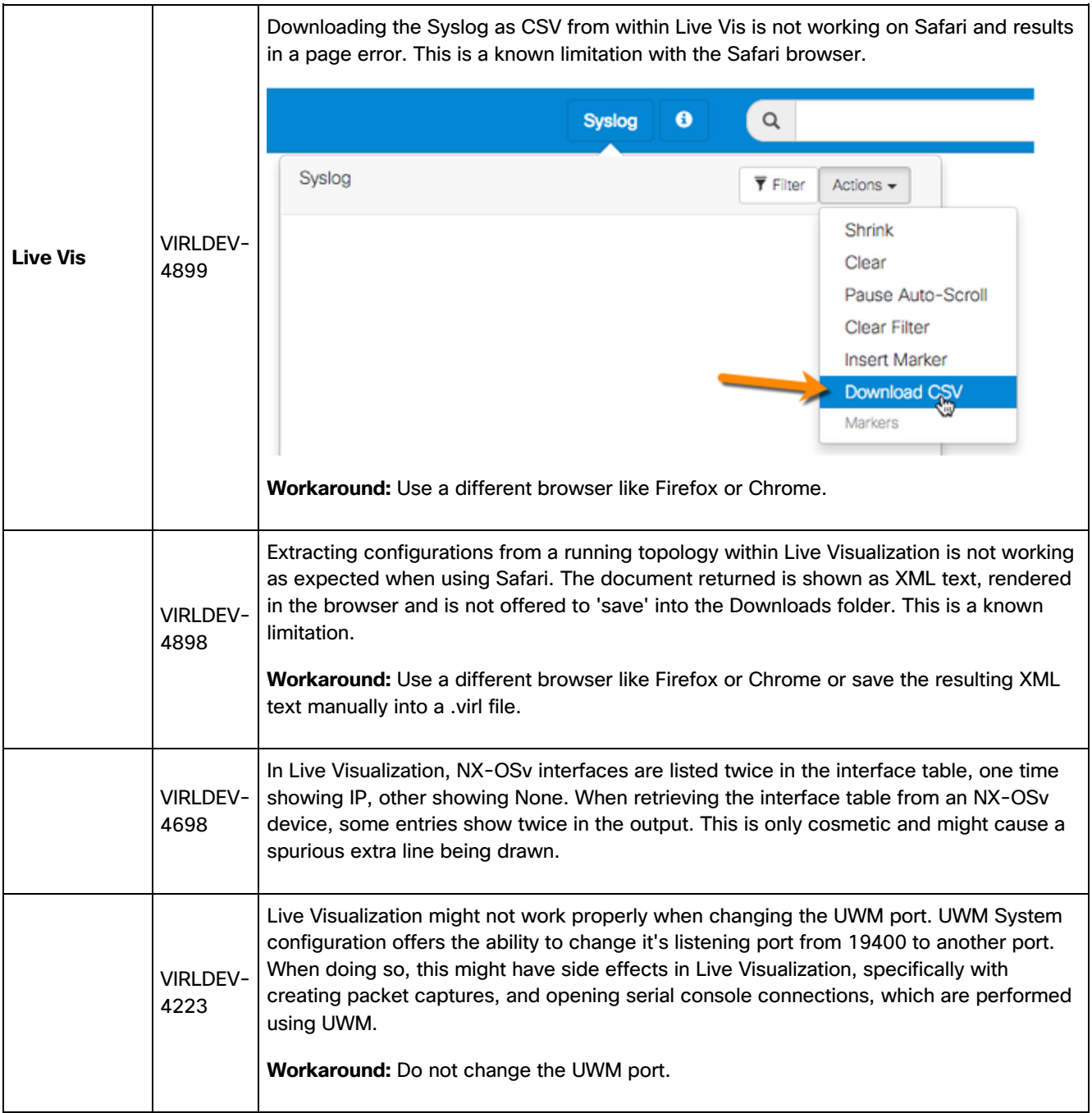

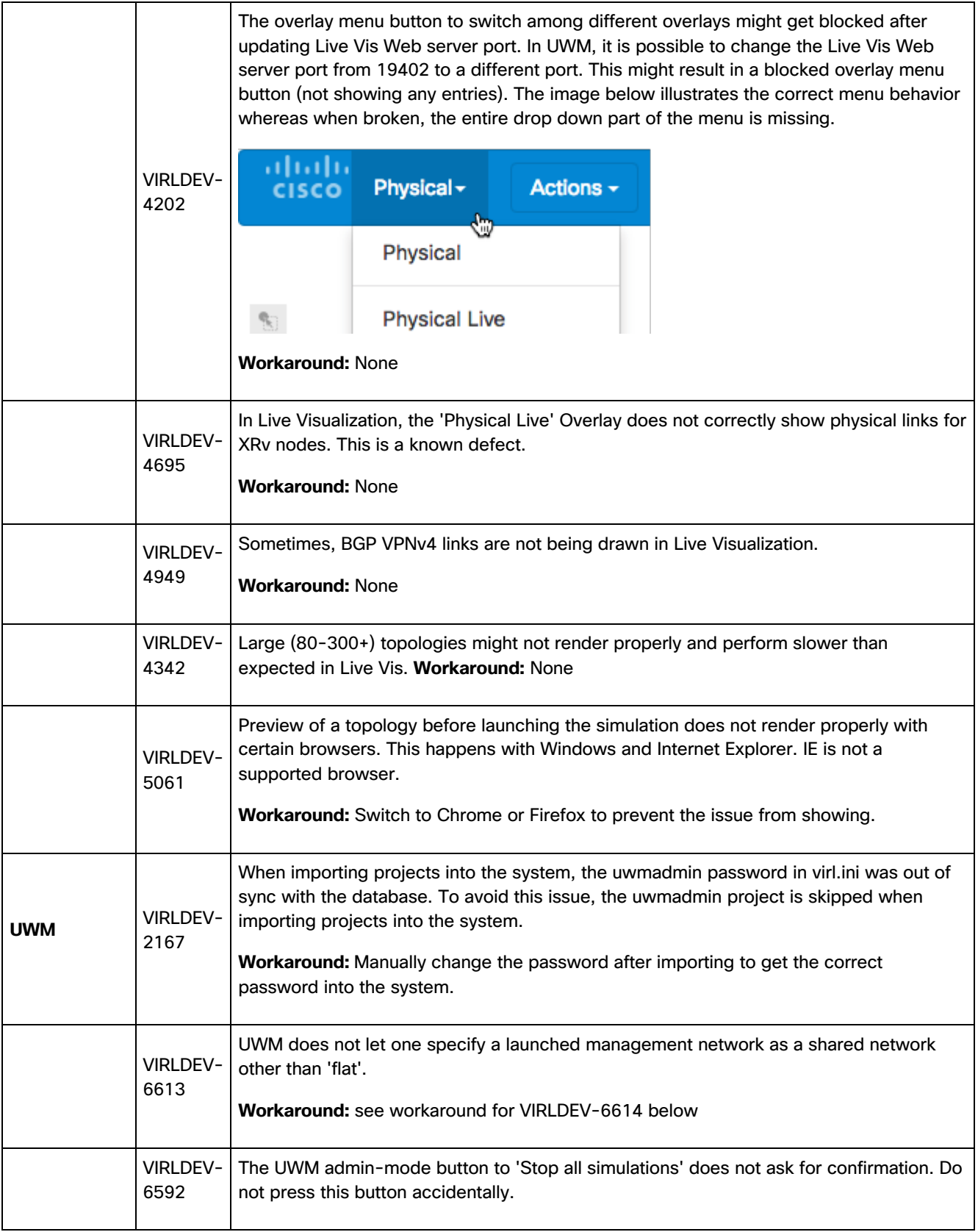

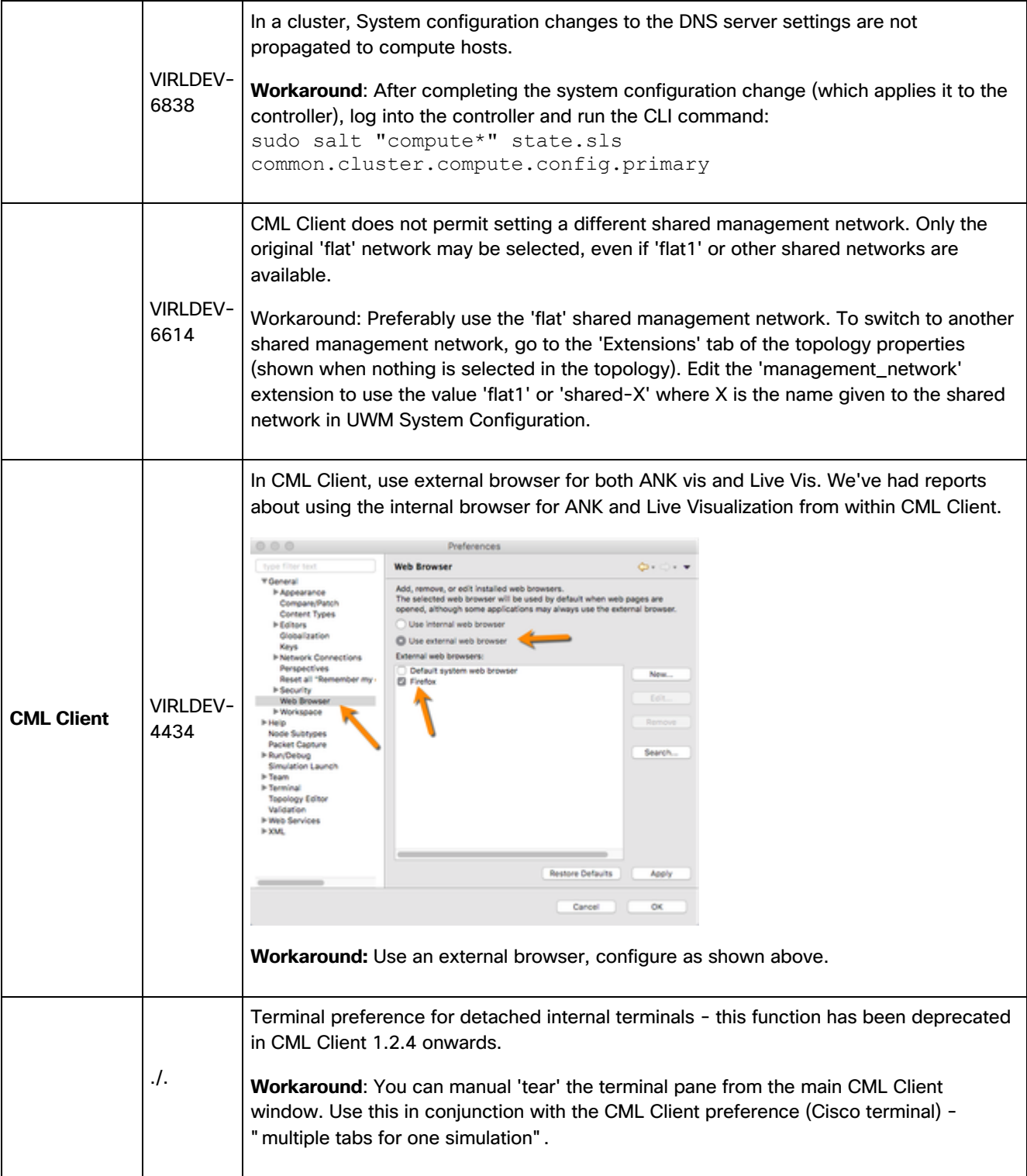

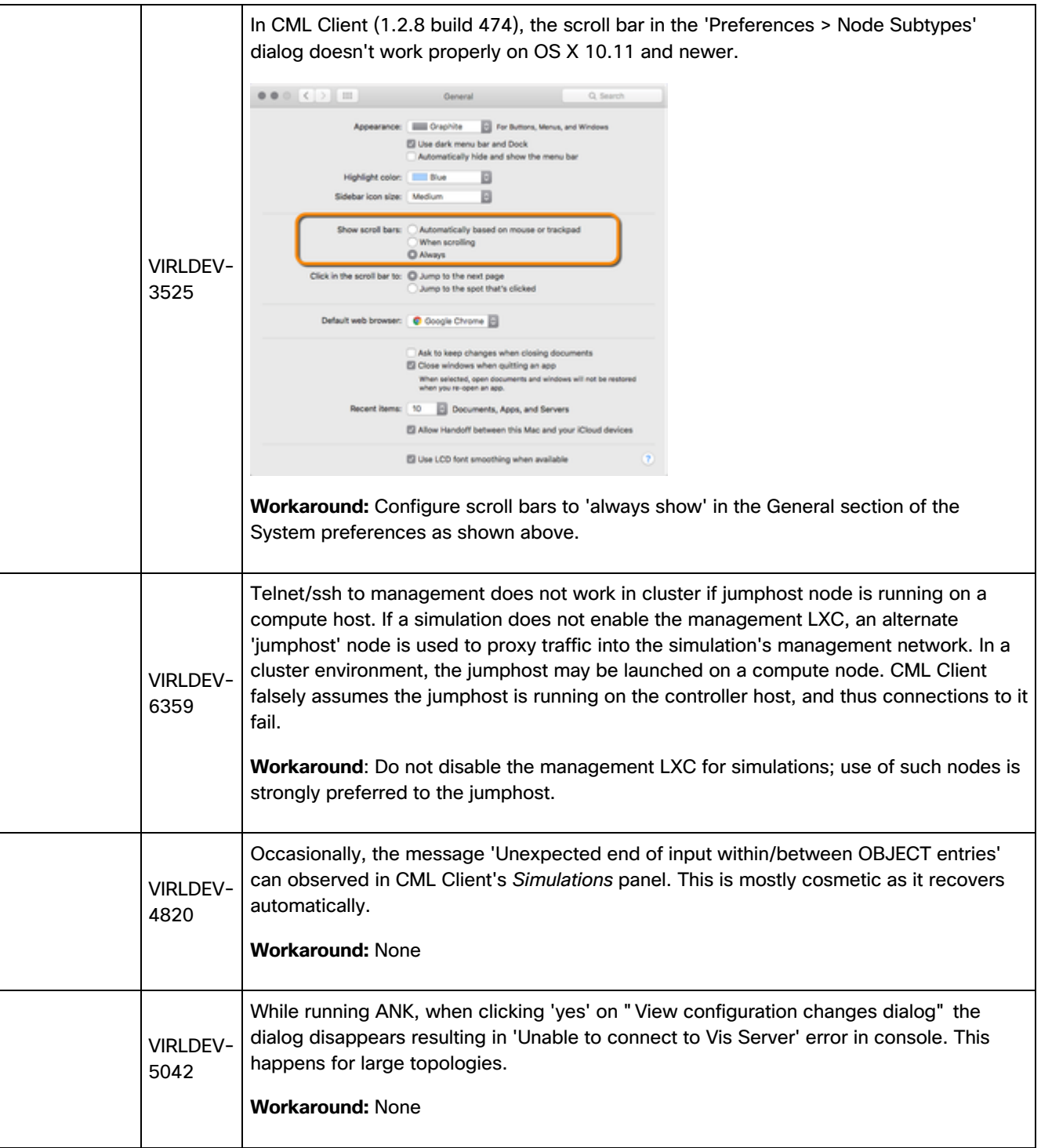

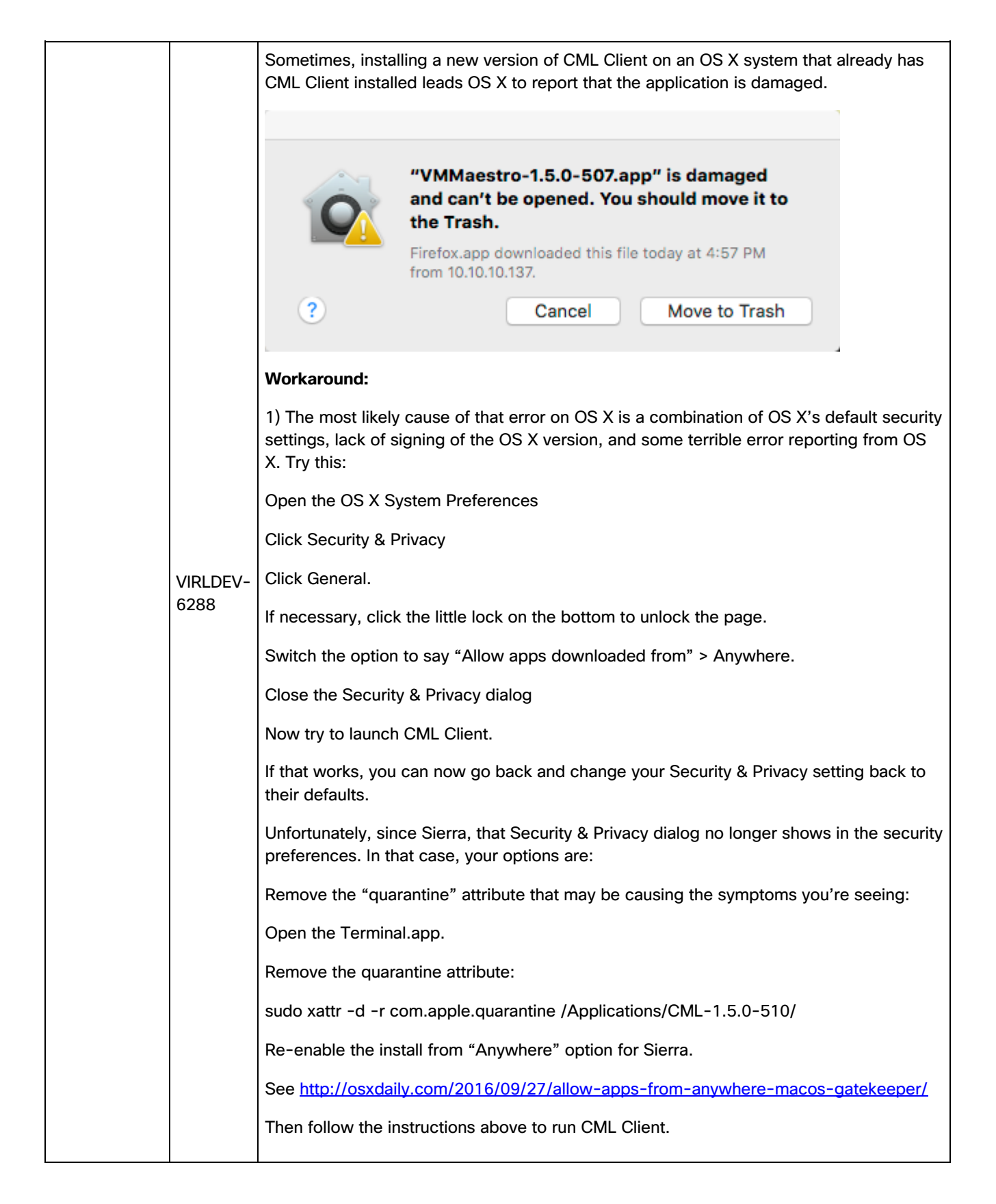

 $\overline{a}$ 

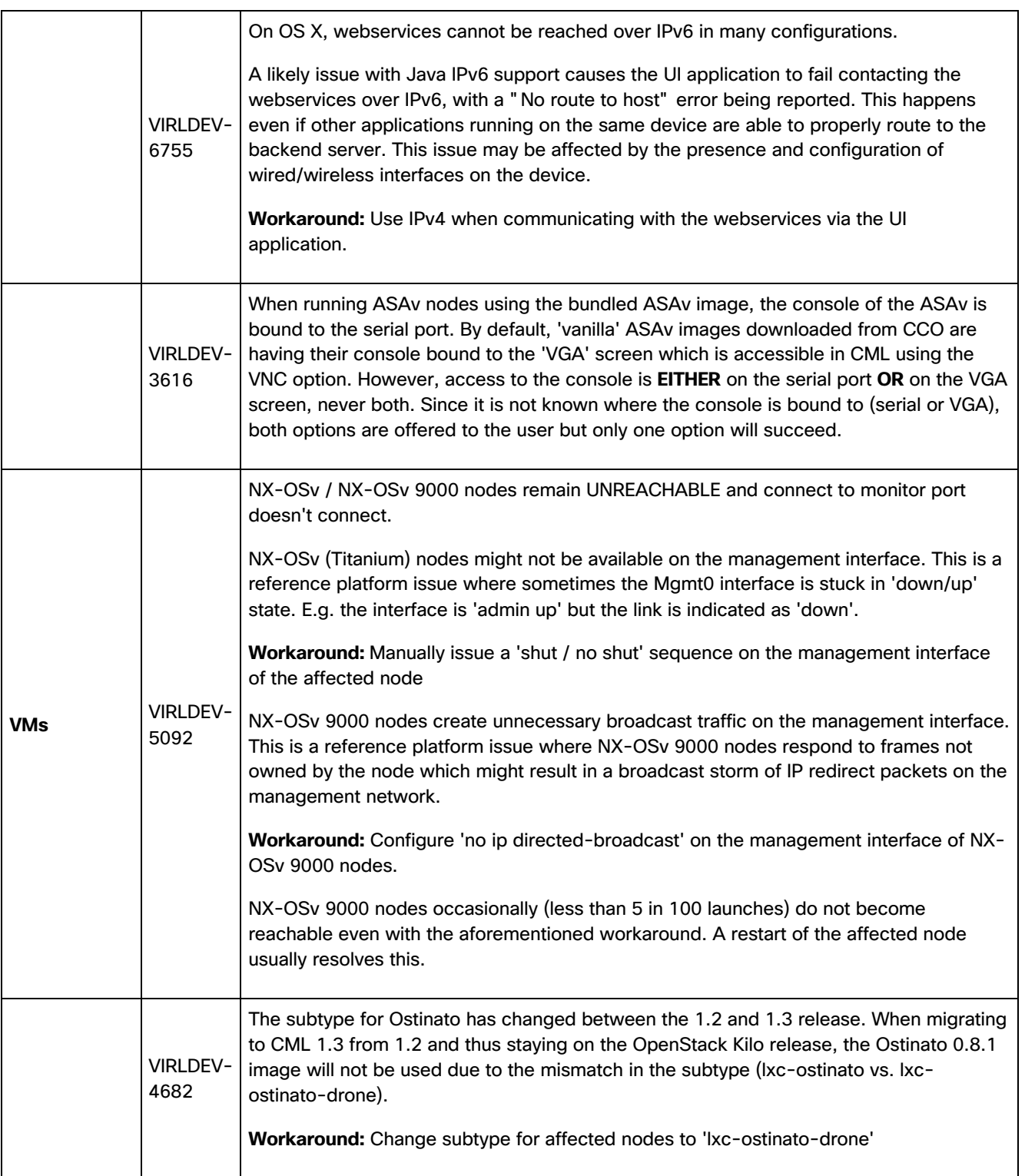

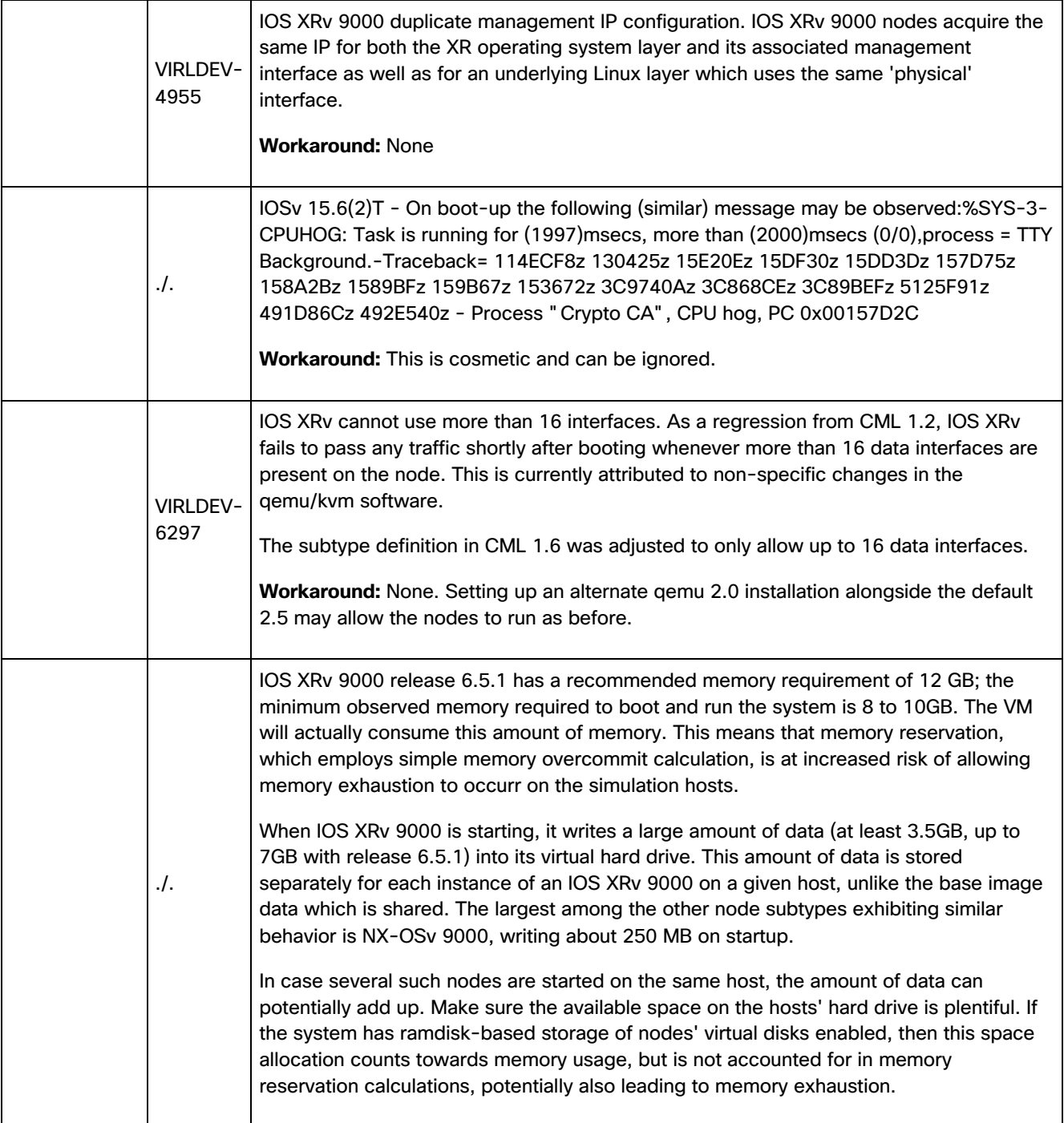

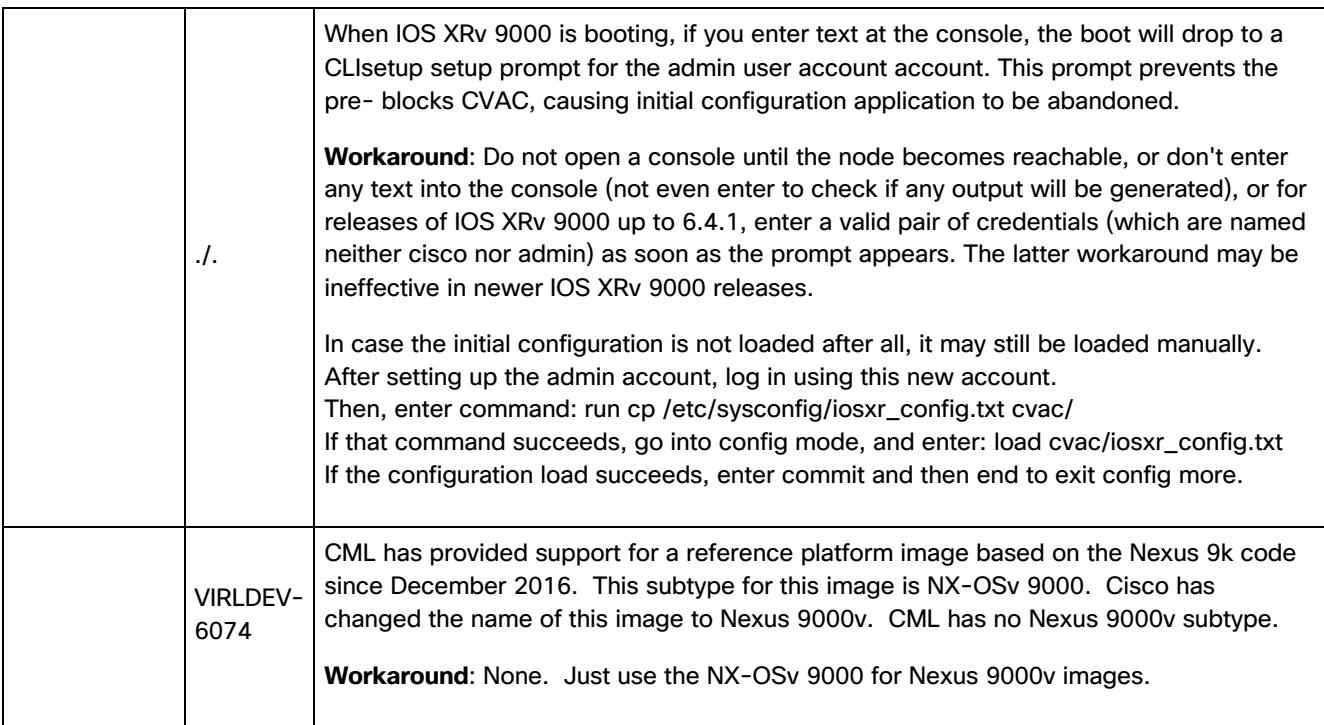

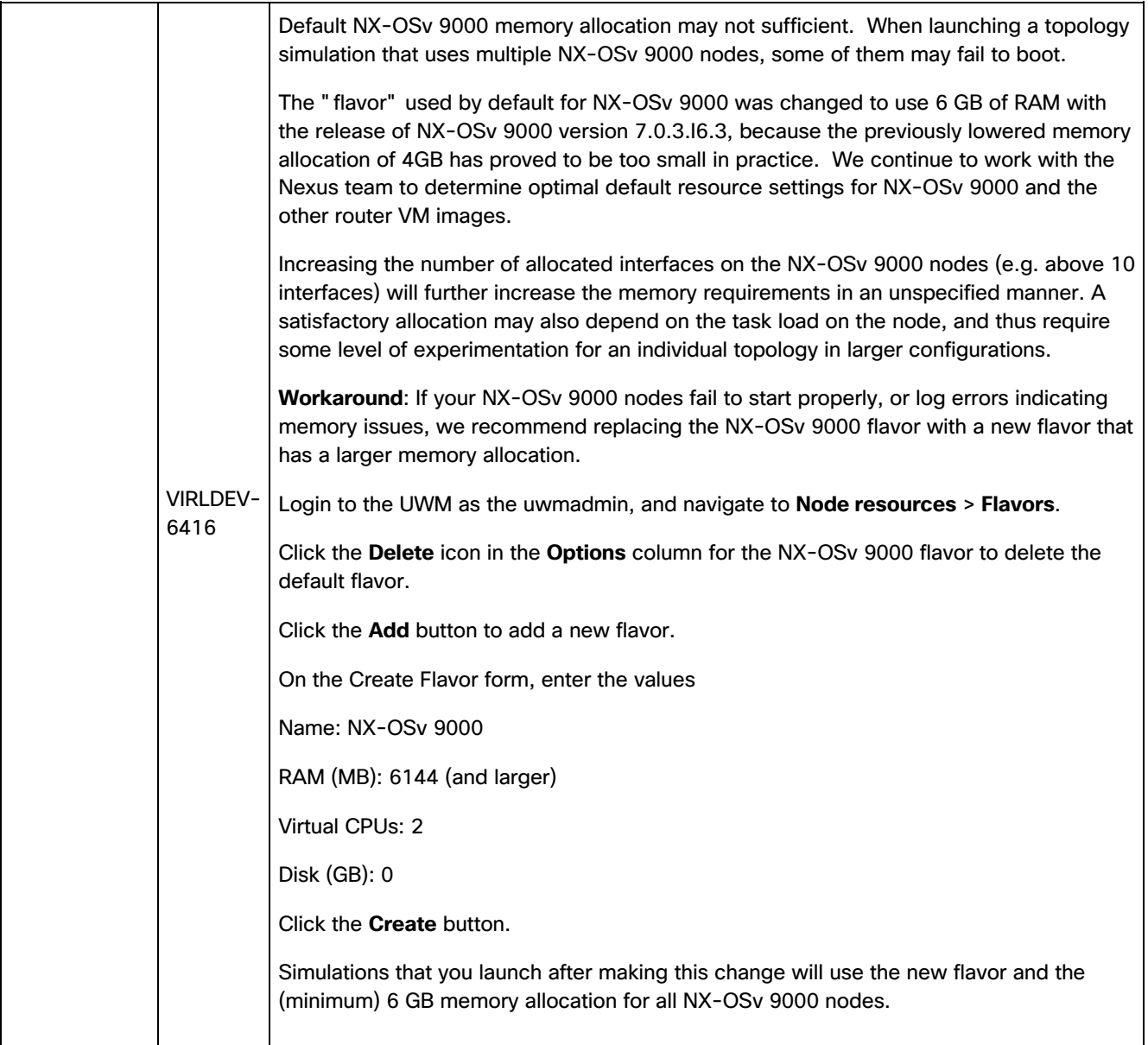